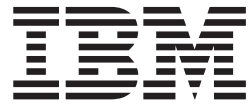

IBM Cúram Social Program Management

# Cúram Intake 开发者指南

 $V 6.0.5$ 

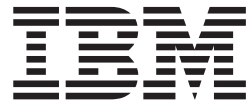

IBM Cúram Social Program Management

# Cúram Intake 开发者指南

 $V 6.0.5$ 

#### 注解

在使用本资料及其支持的产品之前, 请阅读第17页的"声明"中的信息。

修改时间: 2013 年 5 月

此修订版适用于 IBM Cúram Social Program Management V6.0.5 以及所有后续发行版, 直到在新版本中另有声明为止。 Licensed Materials - Property of IBM.

#### © Copyright IBM Corporation 2012.

© Cúram Software Limited. 2013. All rights reserved.

# 目录

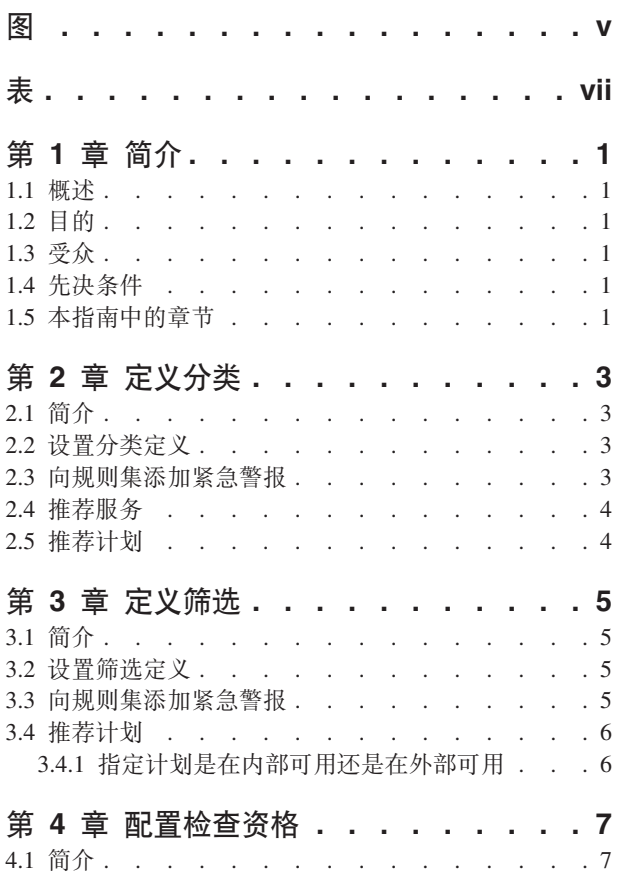

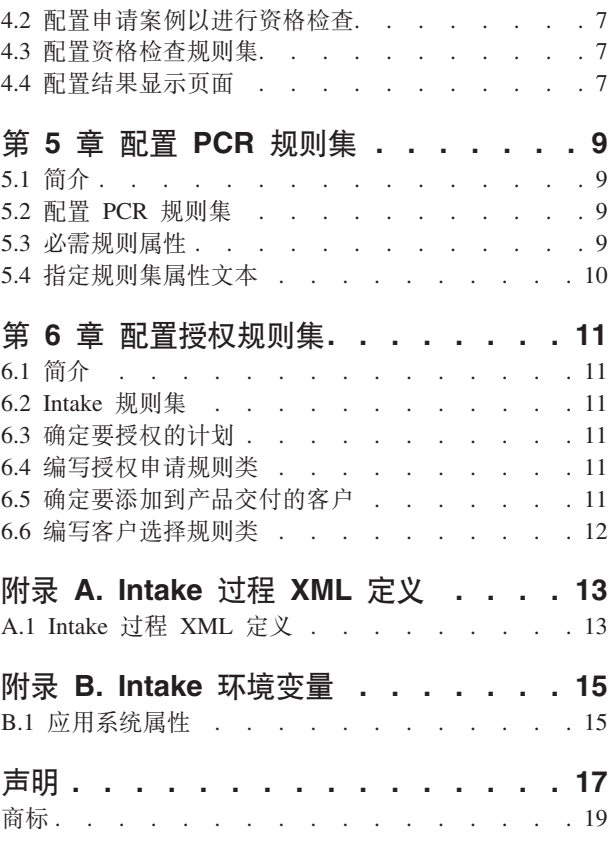

<span id="page-6-0"></span>图

<span id="page-8-0"></span>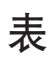

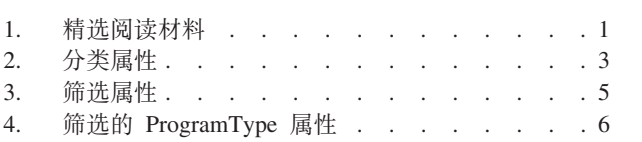

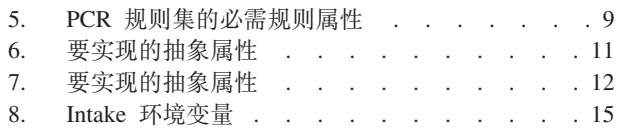

# <span id="page-10-0"></span>第1章简介

## 1.1 概述

Curam Intake 提供了支持下列 Intake 过程的功能:

- 申请
- 分类
- 筛选

这些过程中的每一个都可以用来在客户向组织申请福利和/或该组织提供的服务时捕获有关该客户的数据。

在《Curam Intake 配置指南》中说明了如何配置应用程序。在此指南中涵盖了如何定义分类和筛选以及它们所 需的配置。

## 1.2 目的

本文档提供 Cúram Intake 开发过程的概述。它详细说明了关键元素(诸如用于筛选和分类等的配置), 以及为 了运行 PCR、检查资格、选择客户和在申请案例级别进行授权而需要配置的规则集。

## 1.3 受众

本指南旨在供对配置定制 Intake 解决方案感兴趣的架构设计师和开发者使用。

## 1.4 先决条件

此指南的读者应当熟悉下表中列示的指南。读者还应熟悉 Social Enterprise Management 中的基本元素和 Cúram Intake 中提供的功能。

表 1. 精选阅读材料

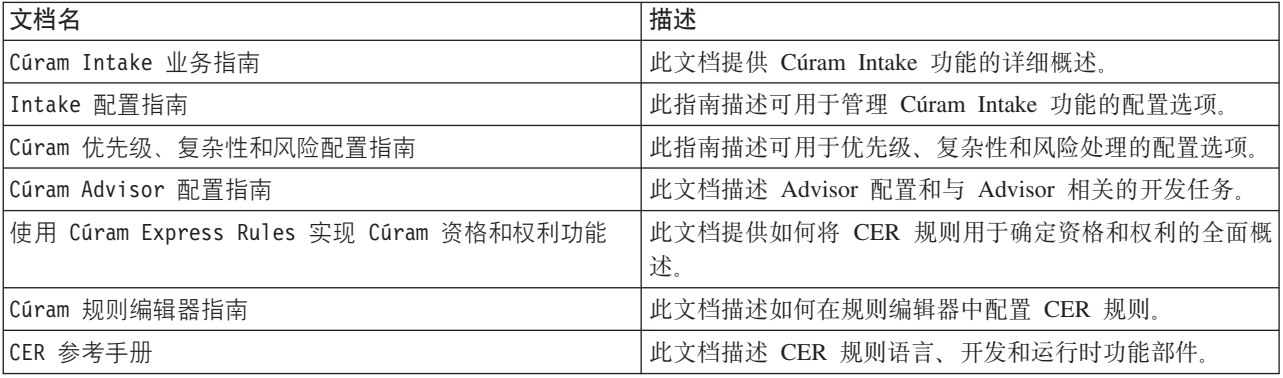

## 1.5 本指南中的章节

定义分类

本章涵盖定义分类所必需的配置。

#### 定义筛选

本章涵盖筛选定义配置选项。

#### 配置检查资格规则集

本章涵盖资格检查规则集的配置。

#### 配置 PCR 规则集

本章详细说明优先级、复杂性和风险规则集所必需的配置。

#### 配置授权规则集

本章涵盖申请授权和客户选择规则集的配置。

# <span id="page-12-0"></span>第 2 章 定义分类

## 2.1 简介

分类使案例工作者能够通过电话或访问提出一组核心基本问题来迅速估测客户的需求。结果使案例工作者能够 了解客户与核心需求相关的情况。案例工作者可通过执行分类得到适当的服务、服务提供者和计划的列表、以 帮助满足客户的需求。

## 2.2 设置分类定义

- 打开表示 Intake 过程定义的 XML 文档 请参阅"附录 A"。
- 创建或找到 XML 元素 IndividualConfiguration (作为 IntakeProcess 元素的直接子元素)。

注: 文档中仅可存在一个 IndividualConfiguration 元素。

- 创建或找到 XML 元素 Triage(作为先前找到的 IndividualConfiguration 元素的直接子元素)。
- 在此元素上可指定以下将用于定义分类过程的属性。

表 2. 分类属性.

此表描述用于分类定义的属性:

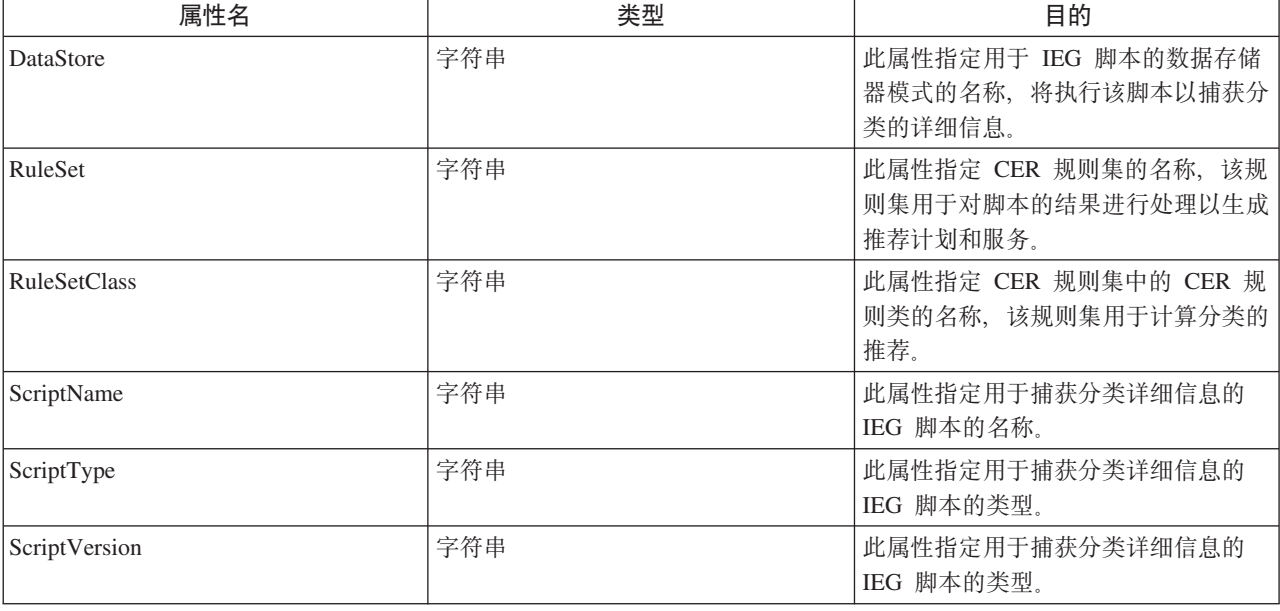

## 2.3 向规则集添加紧急警报

要从 CER 规则集输出紧急警报, 在分类定义中定义的规则类应该具有一个名为 alertMessages 的属性。此属 性将类型为 AlertMessage 的规则类的列表作为其类型。计算并传递到此列表中的每个 AlertMessage 将显示 为申请中"分类结果"页面上的一个紧急警报。

## <span id="page-13-0"></span>2.4 推荐服务

要从 CER 规则集推荐服务, 在分类定义中指定的规则类都应该具有一个名为 services 的属性。此属性将规则 类列表作为其类型, 这些规则类是 AbstractService 类型的子类。计算并传递到此列表中的每个 AbstractService 将显示为申请中"分类结果"页面上的一个推荐服务。

# $2.5$  推荐计划

要从 CER 规则集推荐计划, 作为分类定义一部分定义的规则类都应该具有一个名为 programs 的属性。此属 性将规则类列表作为其类型, 这些规则类是 AbstractProgram 类型的子类。计算并传递到此列表中的每个 AbstractProgram 将显示为申请中"分类结果"页面上的一个推荐计划。

# <span id="page-14-0"></span>第 3 章 定义筛选

## 3.1 简介

筛选使客户能够基于一组高级别引导式问题确定其是否可能有资格参与一个或多个计划。可通过针对客户对问 题的响应运行资格规则来确定选定计划的潜在资格。

## 3.2 设置筛选定义

- 打开表示 Intake 过程定义的 XML 文档 请参阅"附录 A"。
- 创建或找到 XML 元素 IndividualConfiguration (作为 IntakeProcess 元素的直接子元素)。文档中仅可 存在一个 IndividualConfiguration 元素。
- 创建或找到 XML 元素 Screening (作为先前找到的 IndividualConfiguration 元素的直接子元素)。可以 有任意所需数目的 Screening元素。
- 在此元素上可指定以下用于定义筛选过程的属性。

表 3. 筛选属性.

此表描述可对筛选定义设置的属性。

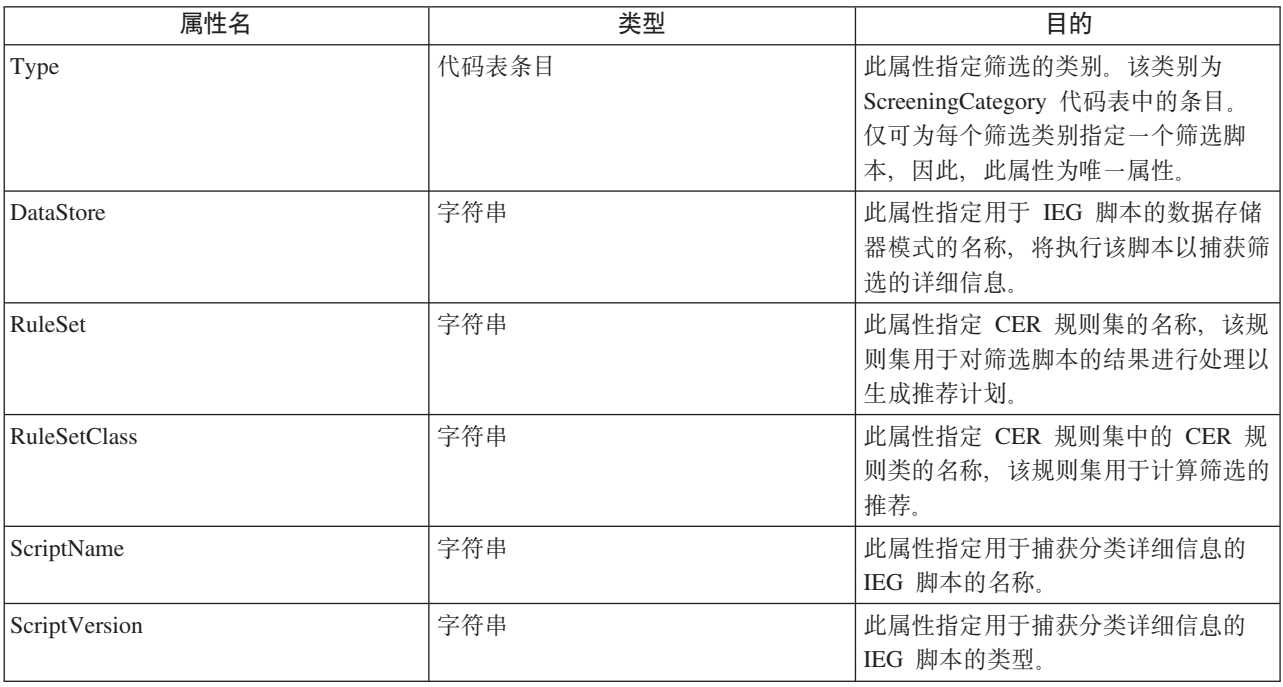

## 3.3 向规则集添加紧急警报

要从 CER 规则集输出紧急警报, 在筛选定义中定义的规则类应该具有一个名为 alertMessages 的属性。此属 性将类型为 AlertMessage 的规则类的列表作为其类型。为此列表计算的每个 AlertMessage 将显示为申请中 "分类结果"页面上的一个紧急警报。

## <span id="page-15-0"></span>3.4 推荐计划

要从 CER 规则集推荐计划, 在筛选定义中定义的规则类都应该具有一个名为 programs 的属性。此属性将规 则类列表作为其类型,这些规则类是 AbstractProgram 类型的子类。计算到此列表中的每个 AbstractProgram 将显示为申请中"筛选结果"页面上的一个推荐计划。

## 3.4.1 指定计划是在内部可用还是在外部可用

从筛选输出的每个计划可能在内部或外部提供。如果计划在内部提供,那么将显示用于启动申请脚本的链接; 如果计划在外部提供、那么将显示将客户引导至外部机构的链接。可将筛选结果行为定义为指定特定计划是在 内部提供还是在外部提供。要达到此目的, 请执行以下操作:

- 打开表示 Intake 过程定义的 XML 文档。
- 找到要定义的 XML 元素 Screening。
- 为 Intake 过程将支持的各个计划创建 ProgramType 元素 (作为 Screening 元素的直接子元素)。

表 4. 筛选的 ProgramType 属性.

此表描述可对筛选的 ProgramType 元素设置的属性。

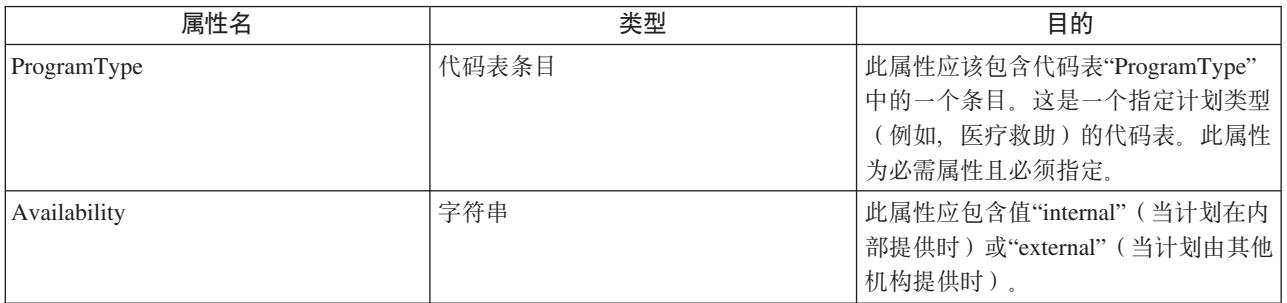

## <span id="page-16-0"></span>**Z 4 B dCliJq**

### **4.1 ri**

检查资格过程使用户能够执行规则集以确定对在申请中所申请的计划的资格。资格规则集输出规则决定、在执 行后, 规则决定可显示在"资格检查"标签上。本文档概述此过程所需的配置。

#### **4.2 dCjk8}TxPJqli**

有三个用来驱动检查资格过程的申请案例配置选项。

- 资格检查规则集 用于检查计划资格的规则集。如果未指定,那么在申请案例选项卡操作菜单上将隐藏检 查资格操作项,并且申请案例上将不包括"资格检查"选项卡
- 资格检查策略 当检查客户对与申请相关联的计划的资格时要使用的策略。仅当指定了"资格检查规则集"选 项时, 此策略才适用。三个可用选项如下所示:

– 全部

- 仅限于申请的计划
- 用户选择
- 结果显示页面 这是一个用于显示资格检查结果的动态 UIM 页面。如果未指定,那么在检查资格结果页面 的下拉面板上将不会显示任何信息。

用户必须配置资格检查规则集和结果显示页面。在以下部分中概述了完成此操作的指示信息。

## **4.3 dCJqlifr/**

资格检查规则集必须为申请案例上的每个计划包含一个规则类,以便能够检查对该计划的资格。每个规则类必 须扩展 ApplicationCaseCheckEligibilityRulesInterface 规则集中的抽象规则类 AbstractApplicationCaseProgram。规则类的名称必须与所配置计划的计划类型引用相对应。在以下示例中, 规则类称为 ProgramOne, 因此, 计划引用必须也称为 ProgramOne。

#### **>}**

```
<Class extends="AbstractApplicationCaseProgram"
extendsRuleSet="ApplicationCaseCheckEligibilityRulesInterface"
name="ProgramOne ">
```
每个规则类必须实现用于填充权利和决定规则属性的规则。如果需要显示资格检查的说明、那么有必要添加显 示规则以实现此目的。可将这些规则添加到规则类。对于所有要显示的规则属性,都需要 <Display/> 注释, 以便用于在结果显示页面上显示 - 有关这一点的更多信息, 请参阅《使用 Cúram Express Rules 实现 Cúram 资格和权利功能》指南。

## **4.4 配置结果显示页面**

此结果显示页面应该调用 facade 方法 ApplicationCaseCheckEligibility.viewCheckEligibilityDisplayRules 以检索显示规则。动态 UIM 页面应该包含页面参数 appCaseEligibilityResultID, 应将该参数传递到 façade 方法中。这些规则是作为称为 displayXML 的属性中的 XML 从 façade 方法返回的。此属性在动态 UIM 页面 上用于显示说明所需的数据。要对用户显示的各个元素是使用动态 UIM 页面中的扩展路径表达式检索得到的。

## 示例

如果已将称为 Income 的显示属性添加到我们的规则集, 那么应通过向显示规则页面添加以下 XML 来实现检索 此信息的目的:

```
<FIELD
DOMAIN="CURAM AMOUNT"
LABEL="Field.Label.Income">
  <CONNECT>
    <SOURCE
      EXTENDED PATH="/DecisionDetails/ProgramOne/Income"
      NAME="DISPLAY"
      PROPERTY="displayXML"
    /</CONNECT>
</FIELD>
```
EXTENDED\_PATH 中的第一个项始终是 DecisionDetails, 其余路径指向定制规则类中的属性。

# <span id="page-18-0"></span> $E$  5 章 配置 PCR 规则集

## **5.1 ri**

本章提供 PCR 规则集结构的概述并详细说明客户如何能够创建 PCR 规则集。PCR 规则集用于计算案例方案 的优先级、复杂性和风险评分结果。构成 PCR 评估的每个组件表示为 PCR 规则集中的一个属性。规则集可以 具有关联权重, 在总体 PCR 计算成功时将添加到该计算中。然后, 这些规则确定案例的总体评分和分类。

## **5.2 配置 PCR 规则集**

每个 PCR 规则集必须包含继承自 AbstractPCR 类的一个规则类。此规则类是生成向案例工作者显示的 PCR 结 果的类。

要创建 PCR 规则类, 首先使用 CER 编辑器创建规则类并适当地为其命名。

PCRRuleSet 规则类的用法保证了所需的属性在规则执行期间可用。有关设置规则集的更多信息,请参阅《Cúram Express Rules 使用手册》。

PCR 规则类必须继承自 PCRRuleSet 并为所定义规则集中的六个抽象属性分别提供实现。描述属性继承自根规 则类且每个解决方案还必须提供其自身的此属性实现。

### **5.3 必需规则属性**

表 5. PCR 规则集的必需规则属性.

此表描述用于 PCR 规则集的必需规则属性

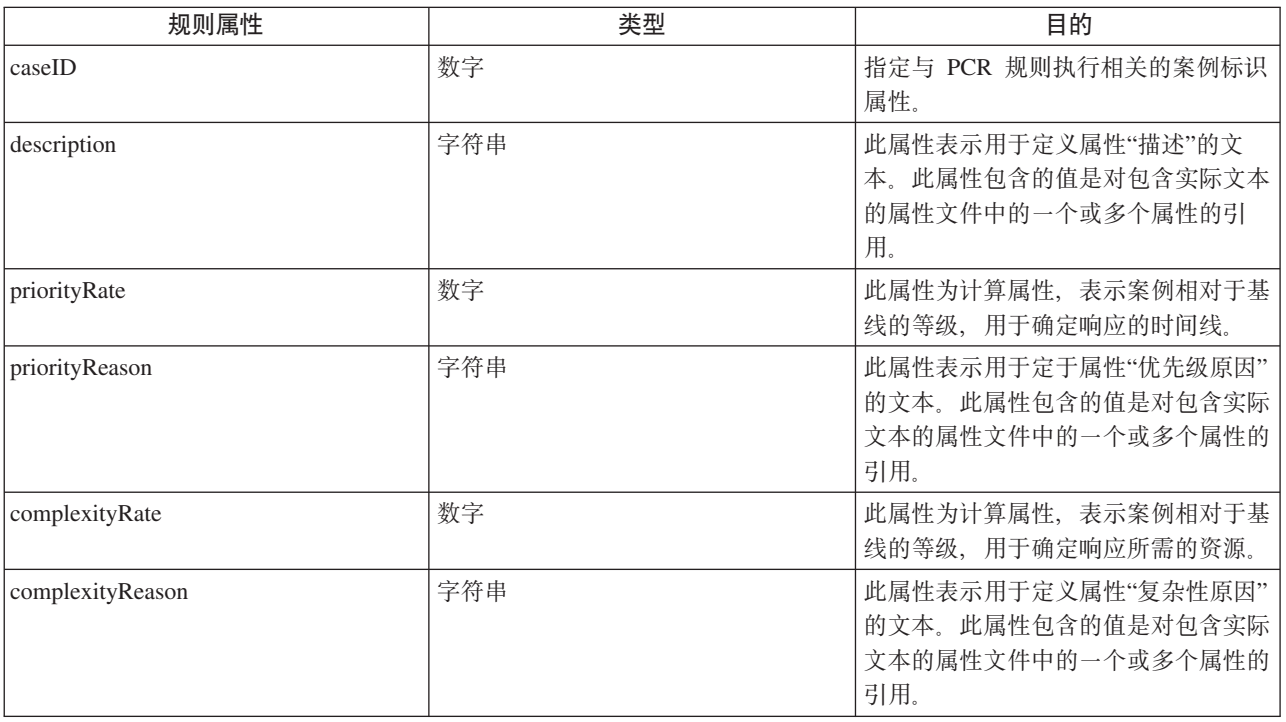

#### <span id="page-19-0"></span>表 5. PCR 规则集的必需规则属性 (续).

此表描述用于 PCR 规则集的必需规则属性

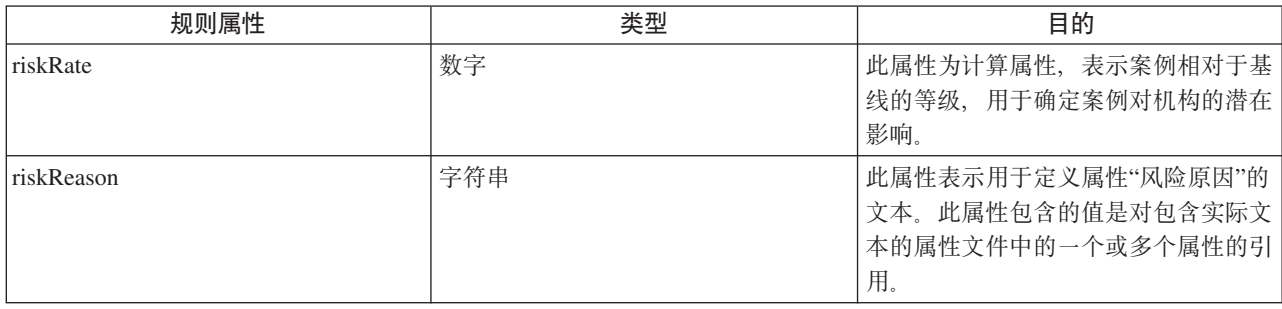

## **指定规则集属性文本**

可通过在本地化属性文件中创建条目来指定规则集属性文本,如下所示:

- 创建属性文件, 例如, PCRSample.properties。
- 将每个条目添加到将由规则类属性引用的属性文件。这些条目的值是要在申请中显示的本地化文本。以下 示例概述了 PCRSample.properties 文件中的一个示例属性条目以及规则集属性引用该属性的方法:

```
# This Properties file contains resource
strings for the Sample PCR Rule set.
 PCRSample.description=PCRSample
PCRSample.samplePriorityReason=Sample Priority Reason
    <Attribute name="description">
      <type>
        <javaclass name="curam.creole.value.Message"/>
      </type>
      <derivation>
        <ResourceMessage
          key="PCRSample.description"
          resourceBundle="curam.pcrsample.rules.PCRSample"
        >
        </ResourceMessage>
      </derivation>
    </Attribute>
```
• 通过更新管理应用程序的"动态 UIM"部分将属性文件条目添加到资源存储。在以上示例中, 这意味着在管理 应用程序的"动态 UIM"部分中添加 PCRSample.properties 条目, 以及相应的页面标识、资源存储类别和属性 文件。

# <span id="page-20-0"></span>第 6 章 配置授权规则集

## 6.1 简介

本章涵盖了在授权期间使用的规则集以及定制解决方案所需的必要配置。

## 6.2 Intake 规则集

Intake 随附了两个立即可用的规则集:

- ApplicationAuthorisationInterfaceRuleSet
- ClientSelectionInterfaceRuleSet

这些规则集使客户在用于计划授权的策略(即,确定要授权的计划和要作为计划授权的一部分添加到产品交付 的客户)上具有灵活性。

## 6.3 确定要授权的计划

当在申请案例级别进行授权时, 必须使用规则来确定要考虑的计划。这是通过 ApplicationAuthorisationInterfaceRuleSet 规则集来完成的。

## 6.4 编写授权申请规则类

用来控制申请授权的规则类必须扩展自抽象类 ApplicationAuthorisationInterfaceRuleSet.AbstractApplicationCase。以下是继承自 AbstractApplicationCase 的属性的描述:

表 6. 要实现的抽象属性

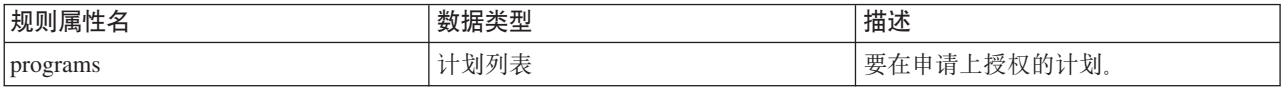

计划是 ApplicationAuthorisationInterfaceRuleSet.Program 类的实例。由于在授权上创建产品交付是可选 的, 因此 ApplicationAuthorisationInterfaceRuleSet.Program.primaryClient 缺省为 null, 且 ApplicationAuthorisationInterfaceRuleSet.Program.additionalClients 缺省为空列表。

基本实现可以是检索与申请案例相关联的处于"暂挂"状态的所有计划。

## 6.5 确定要添加到产品交付的客户

有关计划的其中一个配置是客户选择策略。这可以是下列其中一种:

- 全部
- 用户选择
- 规则

规则策略由 ClientSelectionInterfaceRuleSet 规则集控制。

# <span id="page-21-0"></span>6.6 编写客户选择规则类

用来控制客户选择的规则类必须扩展自抽象类 ClientSelectionInterfaceRuleSet.AbstractClients。以下是 继承自 AbstractClients 的属性的描述:

表 7. 要实现的抽象属性

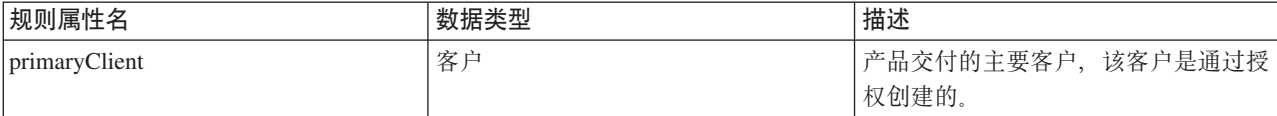

客户是 ClientSelectionInterfaceRuleSet.Client 的实例。

# <span id="page-22-0"></span>**=< A. Intake }L XML (e**

此附录提供 Intake 过程 XML 定义的高级别概述。

## **A.1 Intake }L XML (e**

<IntakeProcess>

- <GlobalConfiguration>
- </GlobalConfiguration>

<IndividualConfiguration>

```
<Triage DataStore="Triage" RuleSet="SampleTriageRuleSet"
 RuleSetClass="Triage" ScriptName="Triage" ScriptType="Screening"
 ScriptVersion="V1"/>
```

```
<Screening DataStore="Screening" RuleSet="SampleScreeningRuleSet"
  RuleSetClass="ScreeningResult" ScriptName="SampleScreening"
  ScriptVersion="V1" type="SC12345">
```

```
<DisplayStatus status="SS12345"/>
<DisplayStatus status="SS67890"/>
```
</Screening>

</IndividualConfiguration>

</IntakeProcess>

# <span id="page-24-0"></span>附录 B. Intake 环境变量

## B.1 应用系统属性

此附录描述 Intake 的应用程序属性。可通过 Cúram 系统管理应用程序管理这些属性 - 请参阅《Cúram 系统 配置指南》以了解更多信息。

表 8. Intake 环境变量.

此表包含 Intake 环境变量。

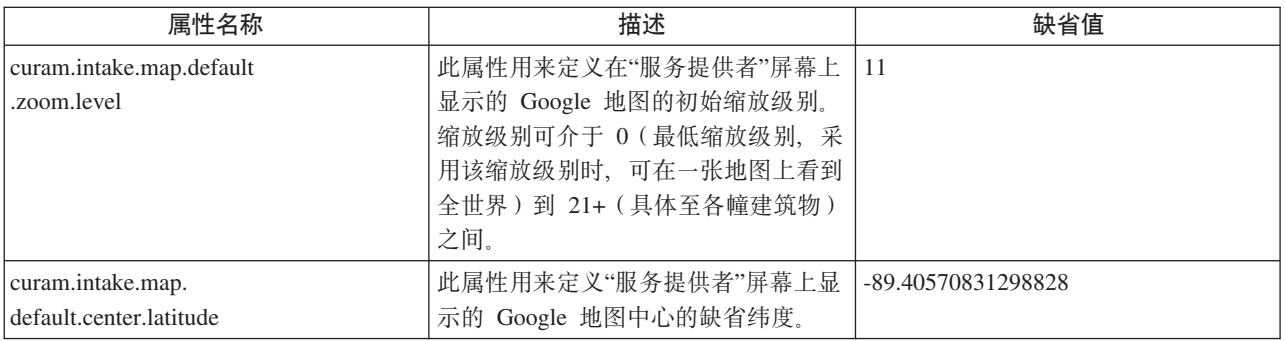

## <span id="page-26-0"></span>**声**

本信息是为在美国提供的产品和服务编写的。IBM 可能在其它国家或地区不提供本文档中讨论的产品、服务或 功能特性。有关您当前所在区域的产品和服务的信息,请向您当地的 IBM 代表咨询。任何对 IBM 产品、程序 或服务的引用并非意在明示或暗示只能使用 IBM 的产品、程序或服务。只要不侵犯 IBM 的知识产权, 任何同 等功能的产品、程序或服务,都可以代替 IBM 产品、程序或服务。但是, 评估和验证任何非 IBM 产品、程序 或服务的操作,由用户自行负责。IBM 公司可能已拥有或正在申请与本文档内容有关的各项专利。提供本文档 并不意味着授予用户使用这些专利的任何许可。您可以用书面形式将许可查询寄往:

IBM Director of Licensing

IBM Corporation

North Castle Drive

Armonk, NY 10504-1785

U.S.A.

有关双字节 (DBCS) 信息的许可查询、请与您所在国家或地区的 IBM 知识产权部门联系、或用书面方式将查 询寄往:

Intellectual Property Licensing

Legal and Intellectual Property Law.

IBM Japan Ltd.

19-21, Nihonbashi-Hakozakicho, Chuo-ku

Tokyo 103-8510, Japan

本条款不适用英国或这样的条款与当地法律不一致的任何国家或地区: International Business Machines Corporation"按现状"提供本出版物, 不附有任何种类的(无论是明示的还是暗含的) 保证, 包括但不限于暗含的有 关非侵权、适销或适用于某种特定用途的保证。某些国家或地区在某些交易中不允许免除明示或暗含的保证。 因此本条款可能不适用于您。

本信息可能包含技术方面不够准确的地方或印刷错误。本信息将定期更改:这些更改将编入本信息的新版本 中。IBM 可以随时对本出版物中描述的产品和/或程序进行改进和/或更改, 而不另行通知。

本信息中对任何非 IBM Web 站点的引用都只是为了方便起见才提供的, 不以任何方式充当对那些 Web 站点 的保证。那些 Web 站点中的资料不是 IBM 产品资料的一部分, 使用那些 Web 站点带来的风险将由您自行承 相.

IBM 可以按它认为适当的任何方式使用或分发您所提供的任何信息而无须对您承担任何责任。本程序的被许可 方如果要了解有关程序的信息以达到如下目的: (i) 使其能够在独立创建的程序和其它程序 ( 包括本程序 ) 之间 进行信息交换, 以及 (ii) 使其能够对已经交换的信息进行相互使用, 请与下列地址联系:

#### IBM Corporation

Dept F6, Bldg 1

294 Route 100

Somers NY 10589-3216

U.S.A.

只要遵守适当的条款和条件, 包括某些情形下的一定数量的付费, 就可获得这方面的信息。

本文档中描述的许可程序及其所有可用的许可资料均由 IBM 依据 IBM 客户协议、IBM 国际程序许可协议或 任何同等协议中的条款提供。

此处包含的任何性能数据都是在受控环境中测得的。因此,在其他操作环境中获取的数据可能会有明显的不 同。有些测量可能是在开发级的系统上进行的,因此不保证与一般可用系统上进行的测量结果相同。此外,有 些测量可能是通过推算估计出来的。实际结果可能会不同。本文档的用户应当验证其特定环境的适用数据。

涉及非 IBM 产品的信息可从这些产品的供应者、其出版说明或其他可公开获得的资料中获取。

IBM 没有对这些产品进行测试, 也无法确认其性能的精确性、兼容性或任何其他关于非 IBM 产品的声明。有 关非 IBM 产品性能的问题应当向这些产品的供应商提出。

除其所表示的目标和主题外,所有关于 IBM 未来发展方向和意图的声明,如有更改或撤销,恕不另行通知。

所有 IBM 的价格均是 IBM 当前的建议零售价,可随时更改而不另行通知。经销商的报价可能会不同。

本信息仅用于规划的目的。在所述产品可用之前, 此处的信息可能会更改。

本信息包含日常业务运营中使用的数据与报告的示例。为了尽可能完整地说明这些示例,这些示例中可能会包 括个人、公司、品牌和产品的名称。所有这些名称均属虚构,若与实际企业使用的名称和地址有任何雷同,纯 属巧合。

版权许可证:

本信息包含源语言形式的样本应用程序,用以阐明在不同操作平台上的编程技术。如果是以按照在编写样本程 序的操作平台上的应用程序编程接口 (API) 进行应用程序的开发、使用、经销或分发为目的,您可以任何形式 对这些样本程序进行复制、修改、分发,而无需向 IBM 付费。这些示例尚未在所有条件下经过全面测试。因 此,IBM 不能保证或暗示这些程序的可靠性、可维护性或功能。这些实例程序"按现状"提供、不附有任何种类 的保证。IBM 对于使用这些样本程序所造成的损害不应承担任何责任。

凡这些样本程序的每份拷贝或其任何部分或任何衍生产品,都必须包括如下版权声明:

© (your company name) (year). Portions of this code are derived from IBM Corp. Sample Programs.

© Copyright IBM Corp. \_enter the year or years\_. All rights reserved.

如果您正在查看本信息的软拷贝, 图片和彩色图例可能无法显示。

## <span id="page-28-0"></span>**商标**

IBM、IBM 徽标和 ibm.com 是 International Business Machines Corp. 在全球许多管辖区域注册的商标或注册 商标。其他产品和服务名称可能是 IBM 或其他公司的商标。当前的 IBM 商标列表, 可从位于 [http://](http://www.ibm.com/legal/us/en/copytrade.shtml) [www.ibm.com/legal/us/en/copytrade.shtml](http://www.ibm.com/legal/us/en/copytrade.shtml) 的 Web 站点上的"版权和商标信息"部分获取。

其他名称可能是它们各自的所有者的商标。其他公司、产品和服务名称可能是其他公司的商标或服务标记。

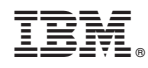

Printed in China